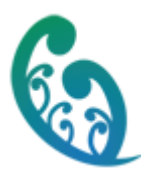

## **Shared Care User Manual ACP Hospital Users Only**

#### **Contents**

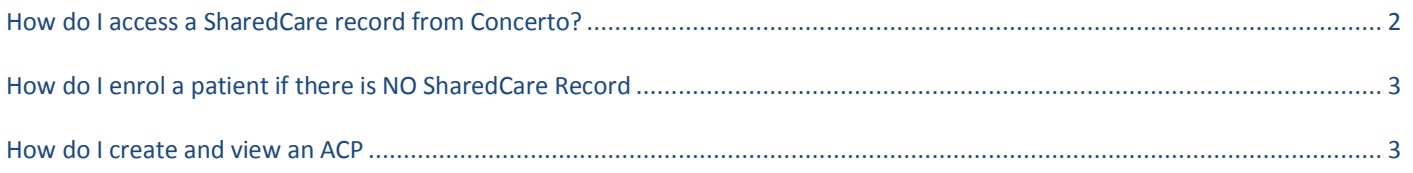

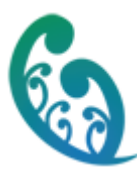

j

# <span id="page-1-0"></span>**How do I access a SharedCare record from Concerto?**

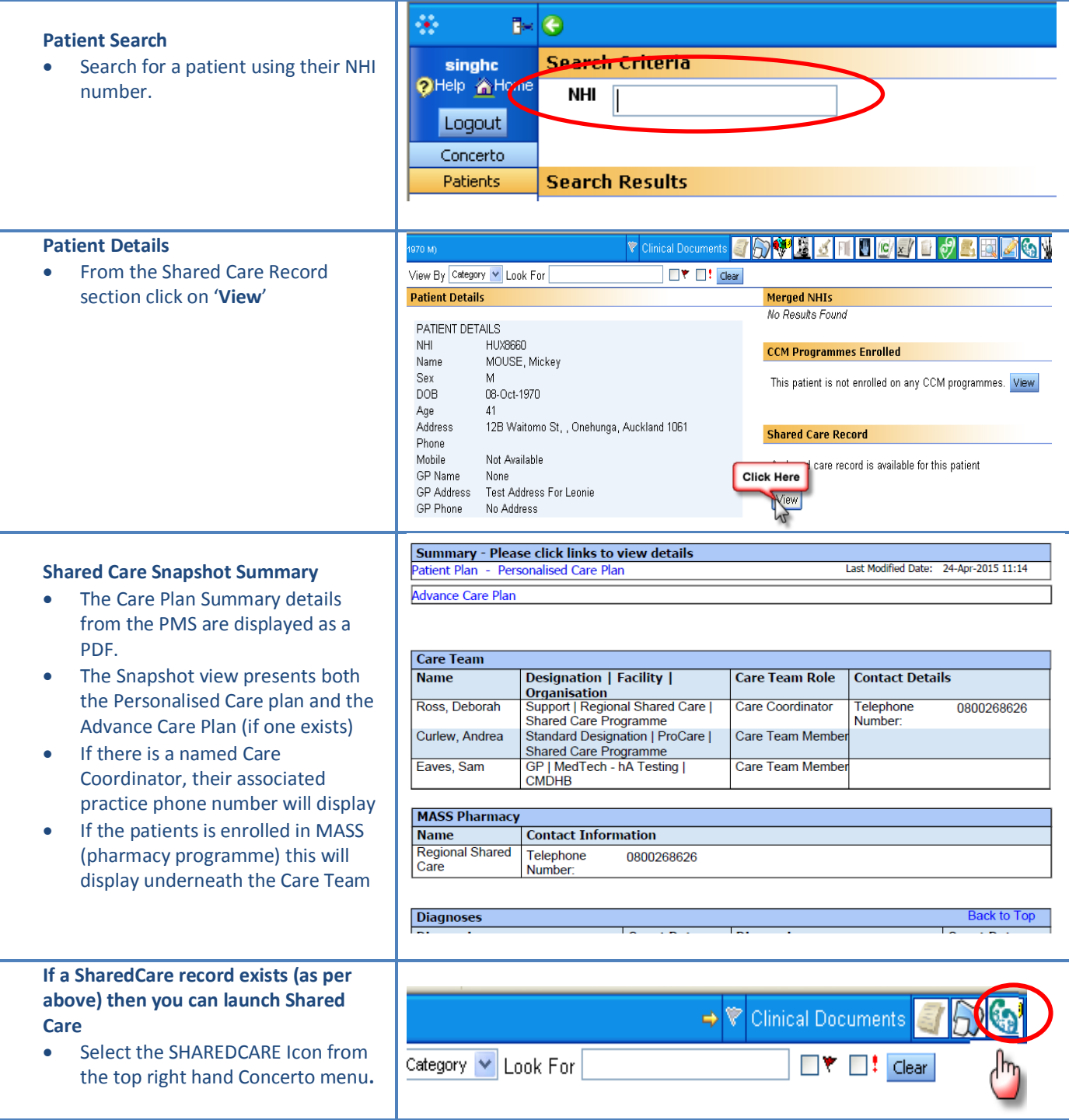

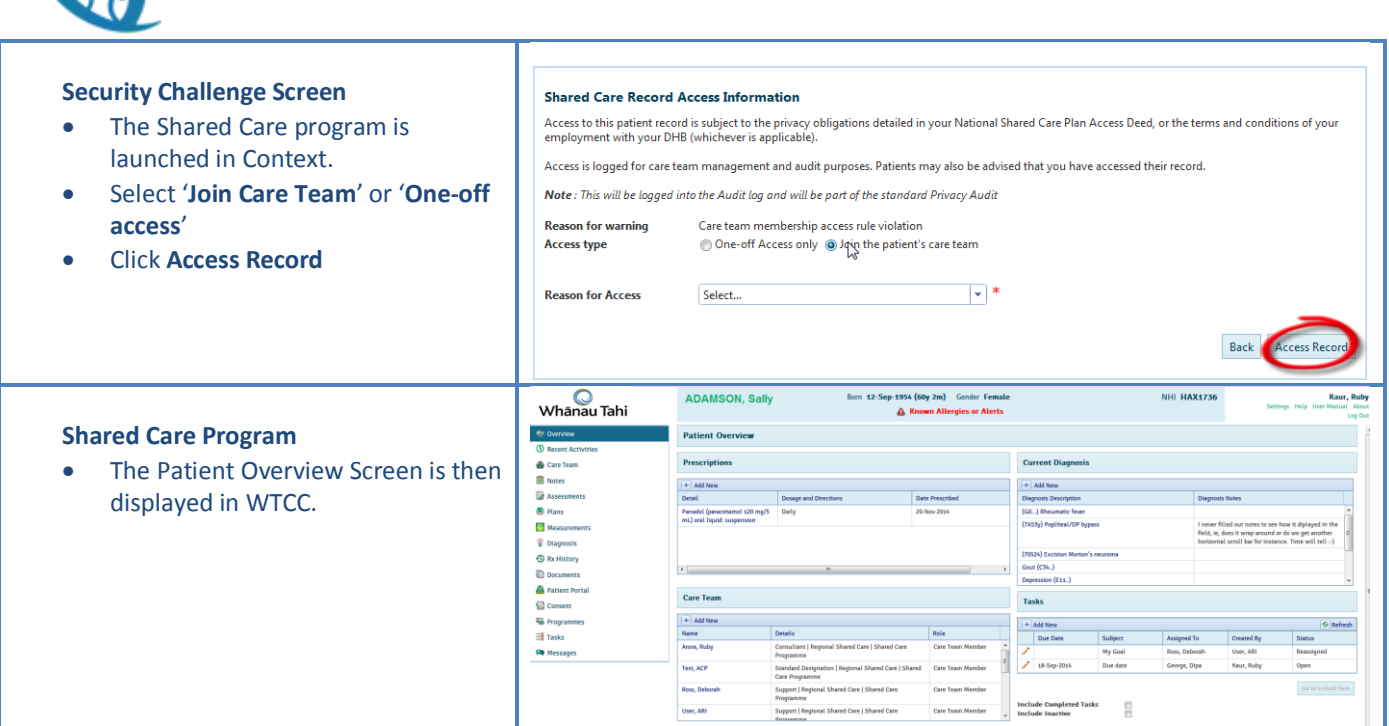

## <span id="page-2-0"></span>**How do I enrol a patient if there is NO SharedCare Record**

#### **Quick Admit**

- A Patient may be enrolled in Shared Care by Secondary Care Providers using the **Quick Admit** function from the Icon on the **LEFT** Concerto menu
- Select "**Shared Care Management**" from Select Form.
- Complete the mandatory Patient fields marked with a **\***red asterisk

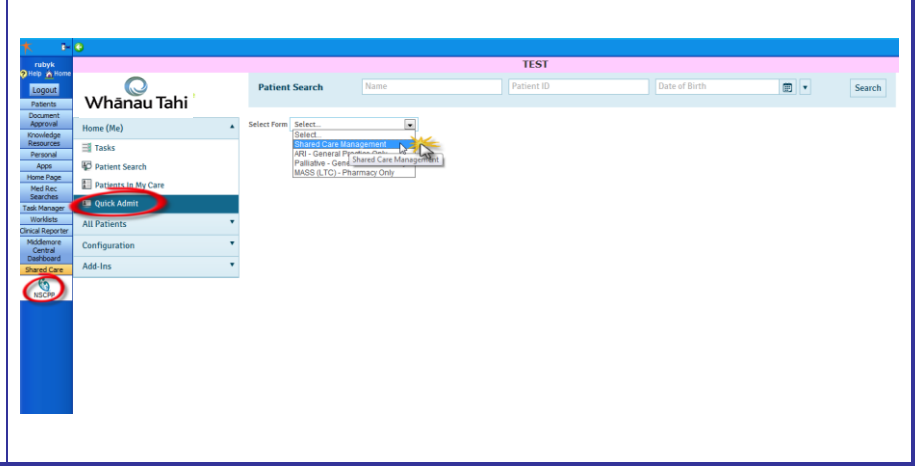

#### <span id="page-2-1"></span>**How do I create and view an ACP**

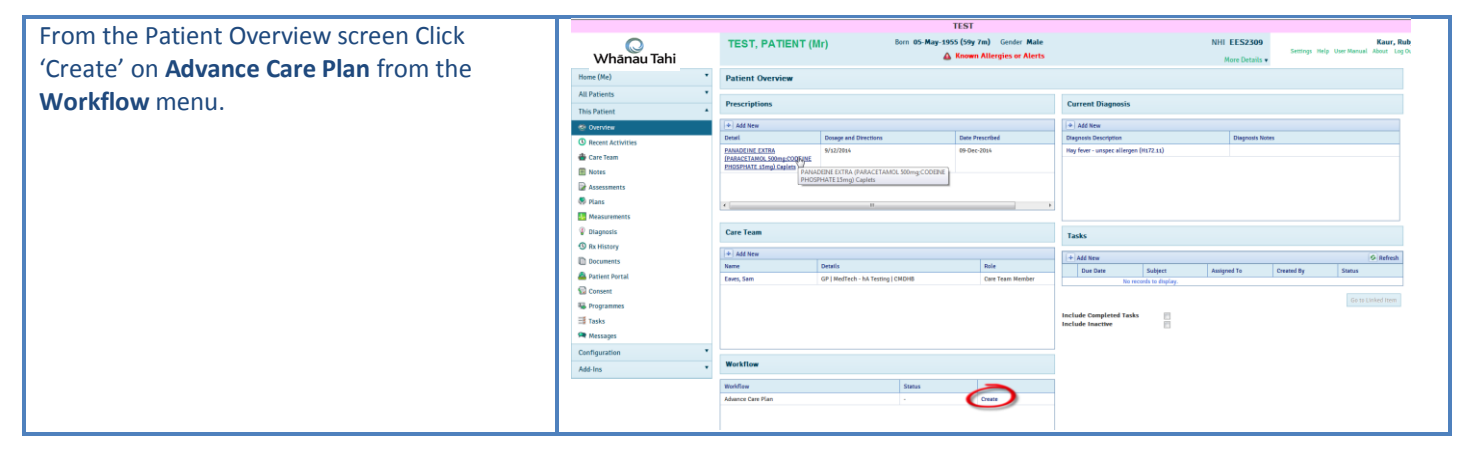

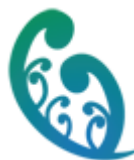

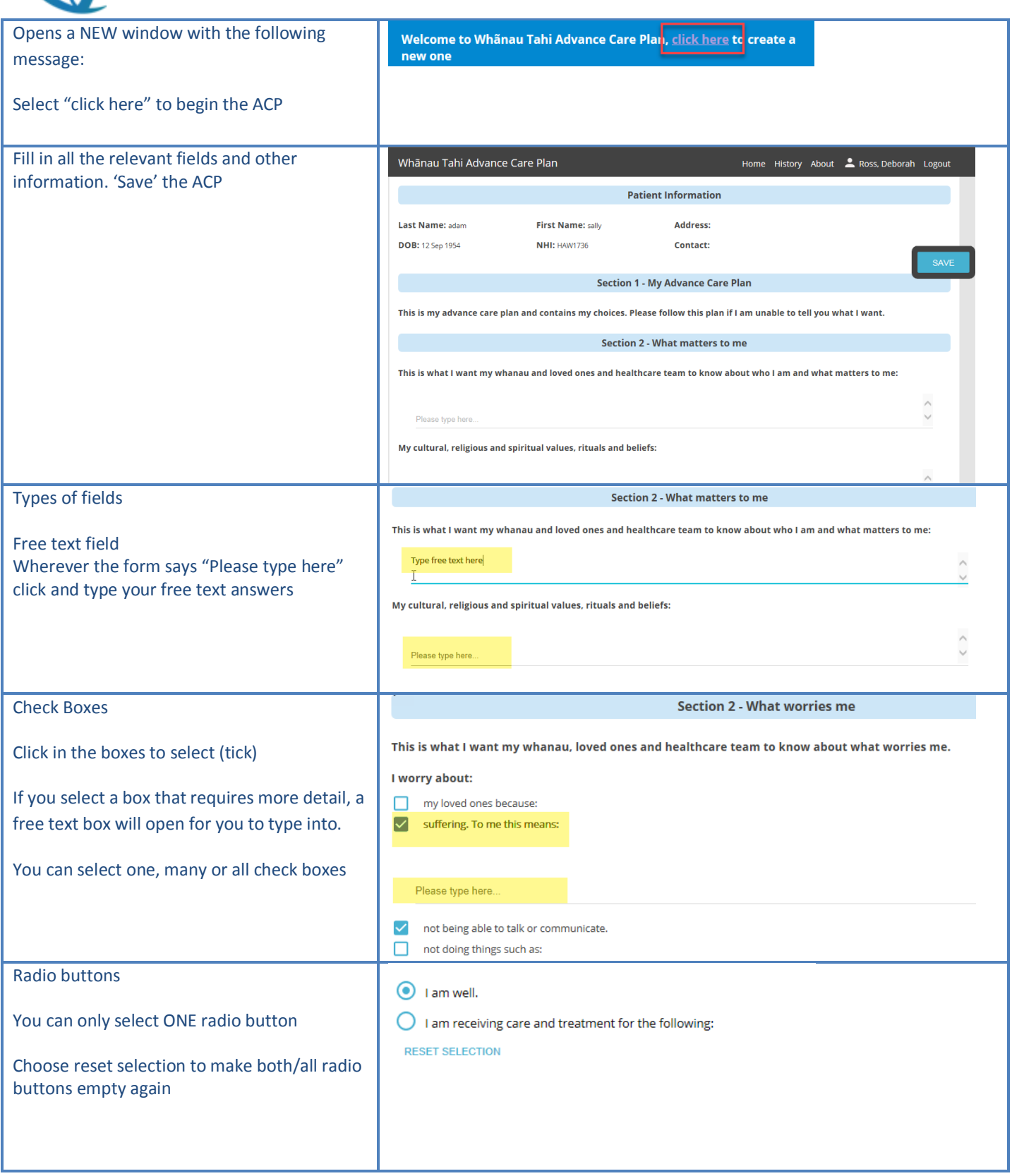

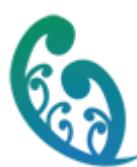

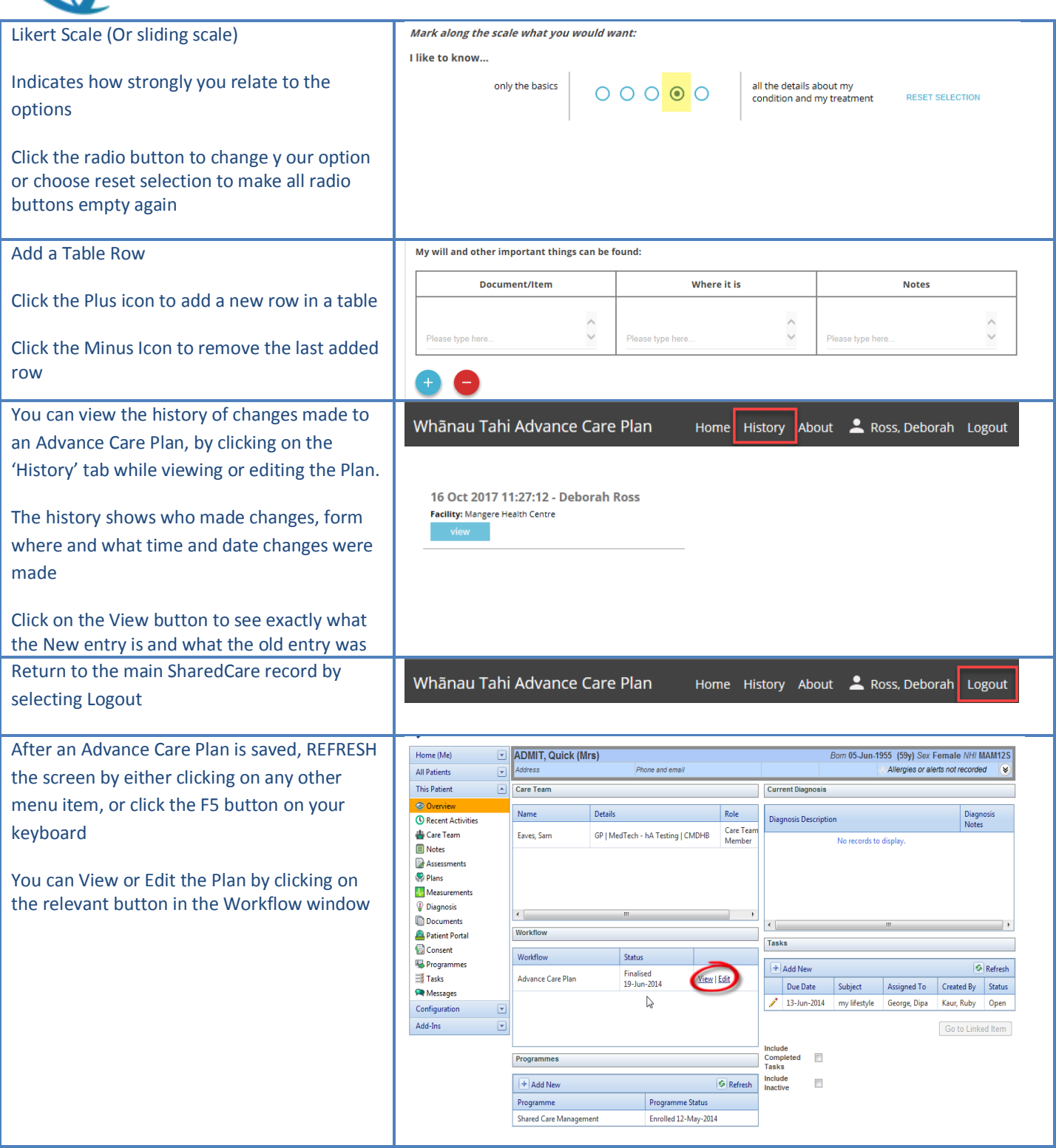